## 淡江大學研究所新生選課注意事項

- 一、正式上課日期:**113** 年 **9** 月 **9** 日 **(**星期一**)**
- 二、選課流程畫面,請至課程查詢系統,點選「選課、考試、註冊及繳費等須知」→點選「**6.**網 路選課操作」網址 **<https://azquery.tku.edu.tw/acad/>**,或掃描 **QR code** 查詢,請事先練習操 作,可節省選課的時間。
- 三、選課說明
	- **(**ㄧ**)**必修科目已代選,各系所如有特殊修課規定,請洽所屬系所辦公室。
	- **(**二**)**碩、博士班學生每學期至少須選修 1 科,至多選修 15 學分。
	- **(**三**)**碩士在職專班學生每學期至少須選修 1 科,至多選修 12 學分。
	- (四)同學在學期間之校級 E-Mail:學號 $(a)$ o365.tku.edu.tw,未來如有相關訊息通知,均寄發至校 級 E-Mail 信箱。
	- (五)其他未盡事宜,請依「淡江大學學生選課規則」辦理,網址: <https://reurl.cc/a1QaxX>

## 四、網路選課日程:

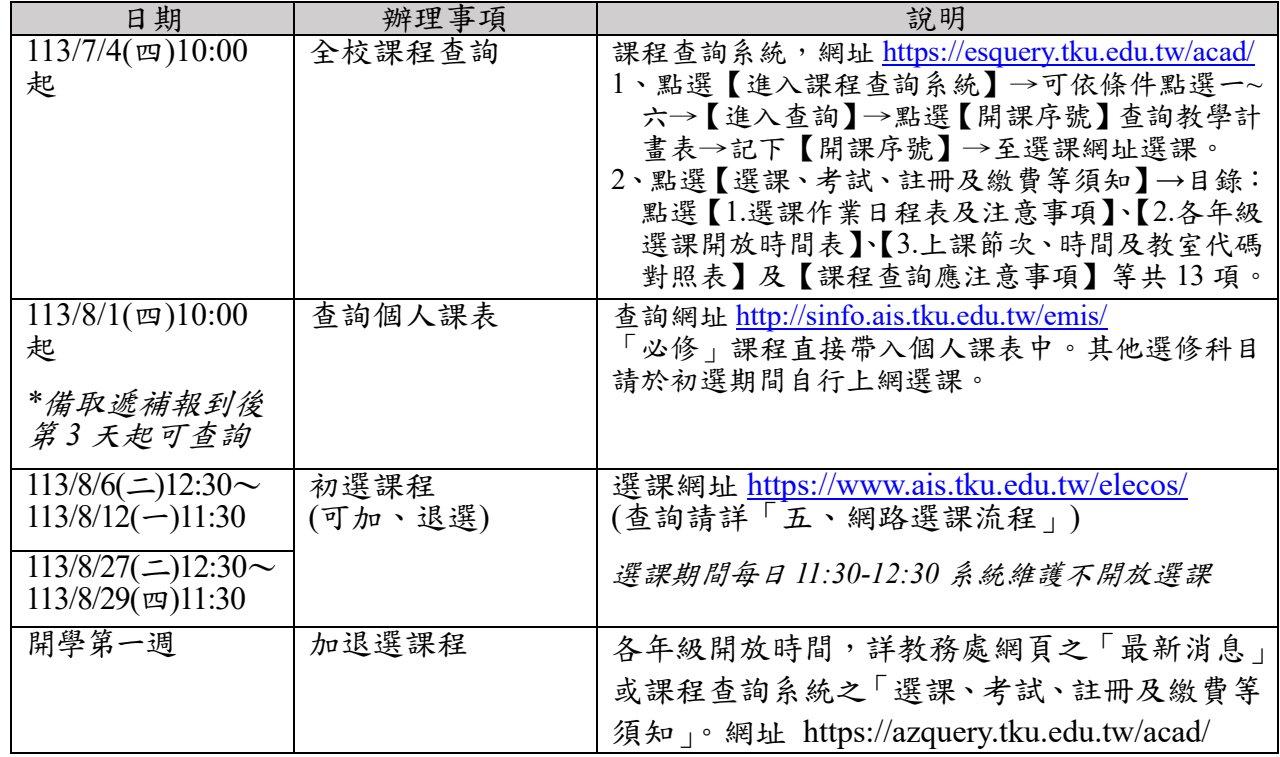

## 五、選課流程

1. 請先查詢已代選之必修科目,網址:[http://sinfo.ais.tku.edu.tw/emis/](http://sinfo.ais.tku.edu.tw/emis) **(**本系統採用「淡江大學單 一登入**(SSO)**」 **(**請輸入學號及預設密碼「首次登入請使用 **'Tku' +** 西元年生日,例如生日: **1997/02/25**,密碼:**Tku19970225**」;若有變更密碼,須以變更後密碼登入**)**,學生登入時將連 結至「淡江大學單一登入(SSO)」, 登入成功後「自動導回」查詢系統。

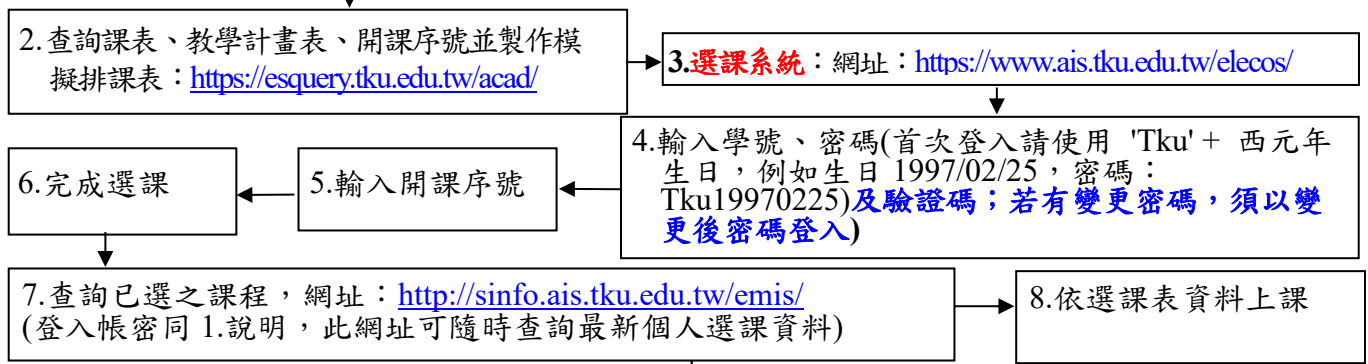